**Connectez-vous sur le site de la Fédération Française de Cyclisme [: https://licence.ffc.fr/](https://licence.ffc.fr/)**

- **1/ Ceux qui ont déjà un compte, entrer votre identifiant et mot de passe.**
- **2/ Ceux qui n'en ont pas, créer un compte.**

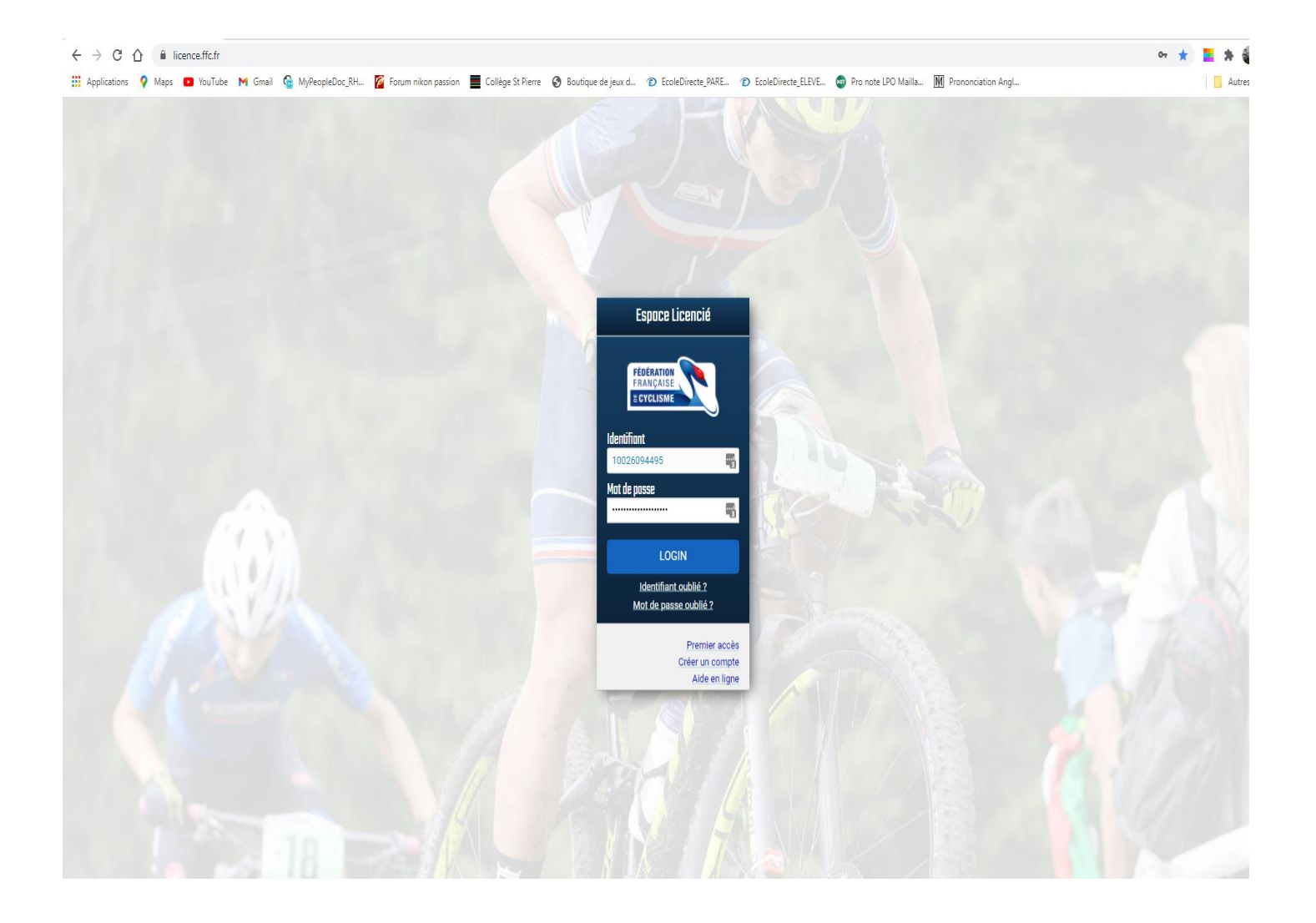

**Une fois que vous avez accédé sur votre espace licence personnel, renouveler votre licence 2024.** 

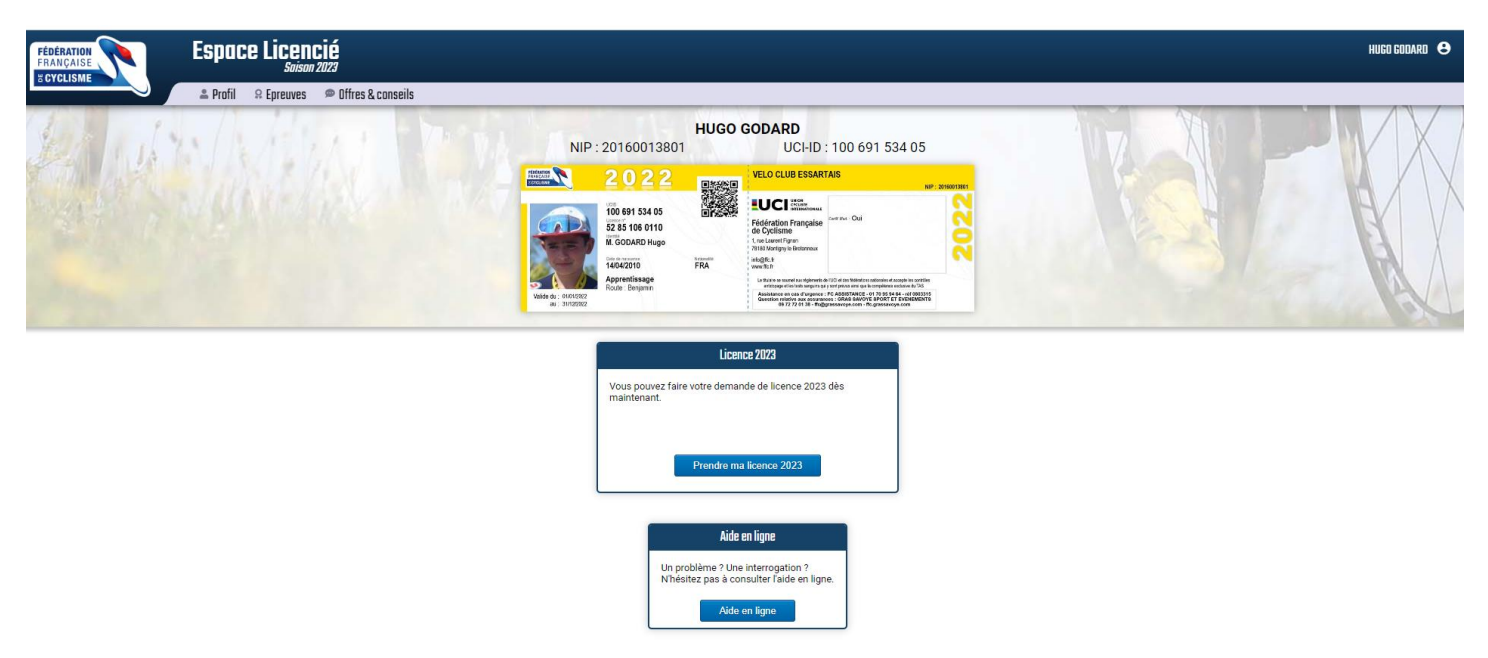

**Pour ceux qui font route et cyclo-cross pensez bien à mettre les deux activités (sélectionner route puis ensuite modifier activité secondaire)**

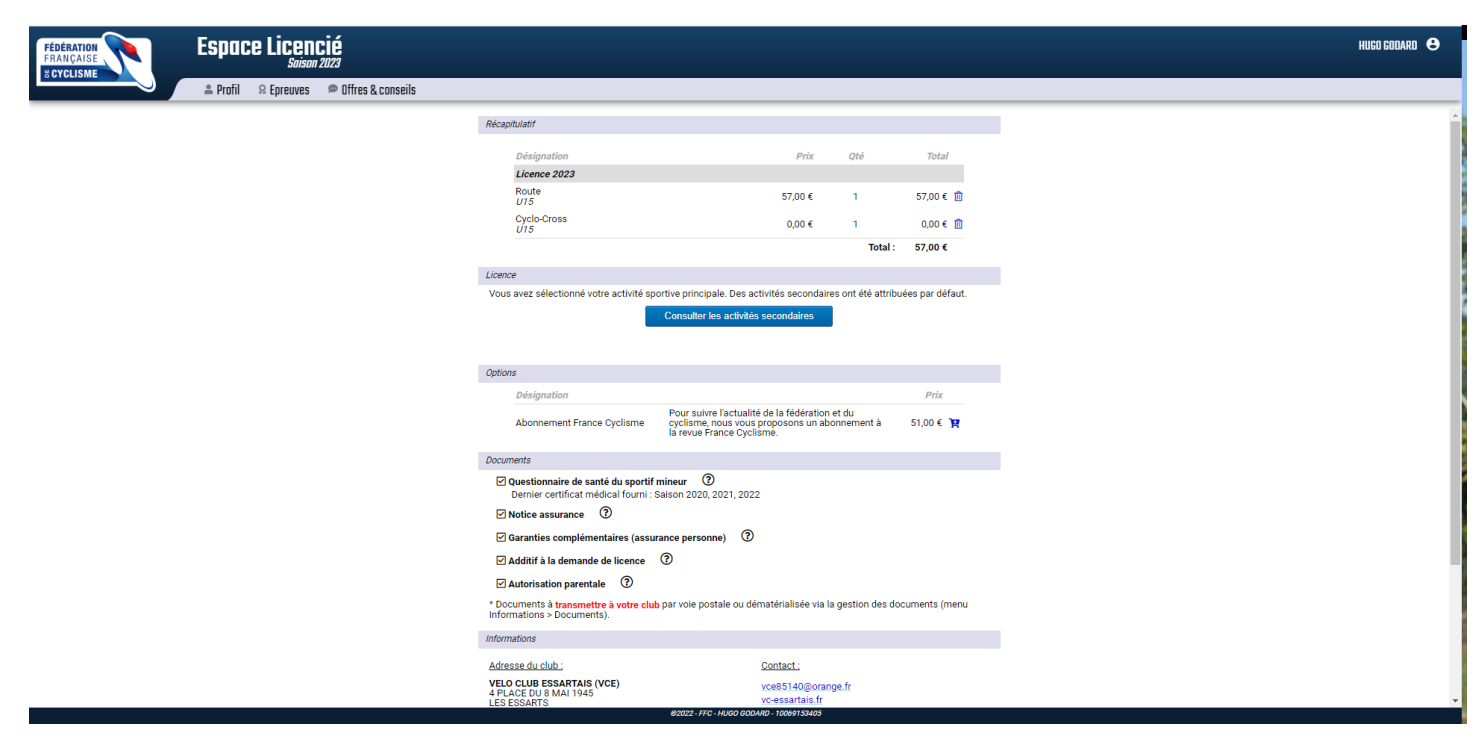

**Vérifier bien vos coordonnées et votre catégorie. Pensez à mettre une photo récente.**

**Vérifiez ensuite que tous les documents demandés soit intégrés à votre espace personnel (photos, carte d'identité valide, certificats médicaux si besoin…..)**

**La licence ne sera validée qu'après paiement sur hello association.**